# Übersicht**LATEX Kurs**  Einführung Teil 6 – SeitenSeiten layout geometrySascha Frank pdfpages pdflscape http://www.latex-kurs.de/kurse/kurse.html needspace fancyhdrWie viel Platz habe ich?Problem $_{\rm notation}$ Ċ Wie groß ist der Textkörper, die Ränder etc?Lösung layout PaketHaupttext Beispiel\documentclass[ngerman]{article} \usepackage{babel} $\odot$ ... $\odot$  \usepackage{layout}\begin{document}\layout... $\phi$ G \end{document}

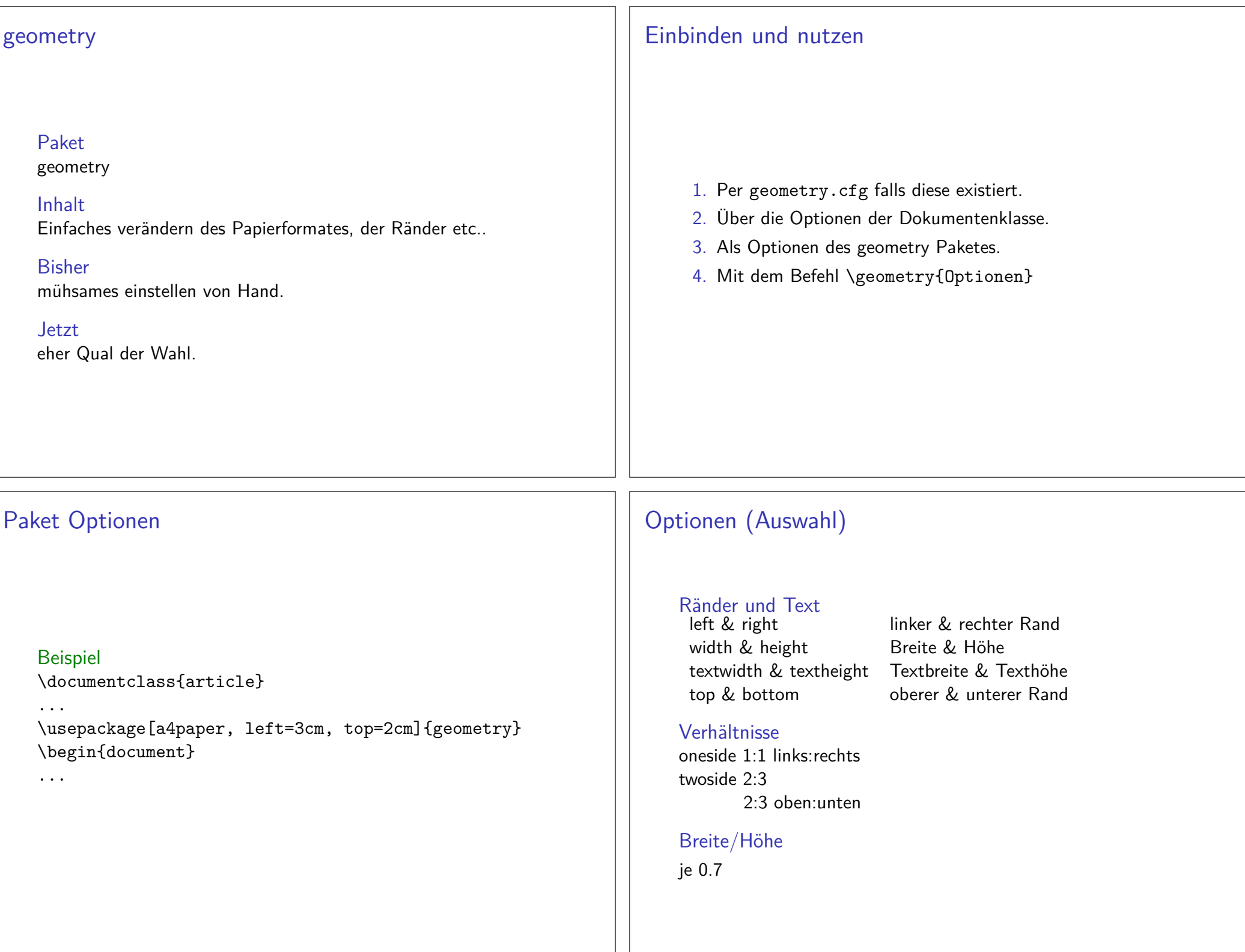

### Befehle

### \newgeometry{Optionen}

 Damit können einige Optionen im Dokument neugesetzt werden.

#### \restoregeometry

 Damit kann auf ursprüglichen Optionen zurückgewechslt werde.

# pdfpages

Paketpdfpages

### AnwendungEinbinden von PDF Datei(en)

Optionenfinal, draft und enable-survey

Umsetzung\usepackage{pdfpages}

### Einstellungen wechseln

### Standard für das komplette Dokument festlegen

\usepackage[left=2cm,right=2cm,top=2cm,bottom=2cm]{geometry}

### Änderungen

Titelseite . . .

\newgeometry{left=2.5cm,right=2.5cm,top=1cm,bottom=2cm}

### Zum Standard zurückkehren

\restoregeometry

### Einbinden von Seiten

Alle Seiten\includepdf[pages=-]{Datei}

### Einbinden von Seiten

Alle Seiten\includepdf[pages=-]{Datei}

Alle Seiten umgekehrte Reihenfolge\includepdf[pages=last-1]{Datei}

von . . . bis . . .\includepdf[pages={2-7}]{Datei}

bestimmte Seiten\includepdf[pages={2,4,6}]{Datei}

leere Seiten\includepdf[pages={2,{},4}]{Datei}

Mischung\includepdf[pages={2-7,2,4,{},6}]{Datei}

# weitere Einstellungen

Rahmenframe= true

deltadelta=Xmm Xmm

### Beamer Class Handout \includepdf[pages=-,nup= 2x2,frame= true,delta=3mm 3mm]{Handout-classic}

offsetoffset=Xmm Xmm

signature\includepdf[pages=-7, signature=4, landscape]{Datei}

# nup und Ausrichtung

### nup

nup=<Anzahl der Spalten>x<Anzahl der Zeilen>

 $2$  auf  $1$  \includepdf[pages={von bis}, nup = 1x2]{Datei} \includepdf[pages={von bis}, nup = 2x1]{Datei} $\mathsf{nup} = 1 \times 2 \neq \mathsf{nup} = 2 \times 1$ 

AusrichtungHochkant ist Standard

**Querkant** \includepdf[landscape=true,pages=-]{Datei}

### **Extra**

#### scale

\includepdf[ ,scale=1, ]{Pdfdatei}

### pagecommand

\includepdf[ ,pagecommand={\pagestyle{plain}}, ]{Pdfdatei}

### pagecommand 2

\includepdf[ ,pagecommand=\section{Abschnitt}, ]{Pdfdatei}

### Inhaltsverzeichnis

### Beispiel

\documentclass{article}\usepackage{pdfpages}\begin{document} \tableofcontents \includepdf[pages=1,pagecommand=\section{Abschnitt}]{Pdfdatei}\includepdf[pages=2-,]{Pdfdatei}\end{document}

# Querformat hübscher

... \usepackage{pdflscape}... \usepackage[Optionen]{geometry}\begin{document} Inhalt der hochkant ist ... \newgeometry{margin=1cm} % Ränder kleiner\begin{landscape} \thispagestyle{empty} Inhalt der queerkant und ohne Seitenzahl seien soll\end{landscpae} \restoregeometry % Wieder die alten RänderInhalt der wieder hochkant seien soll...\end{document}

### Querformat

### Paket

\usepackage{pdflscape}

### Neue Umgebung

\usepackage{pdflscape}

#### ...

...

 \begin{document} Inhalt der hochkant ist ...\begin{landscape} Inhalt der queerkant seien soll ...\end{landscpae} Inhalt der wieder hochkant seien soll...\end{document}

### Mehr Platz

Paket\usepackage{needspace}

InhaltZwei Befehle die für mehr Platz auf der Seite sorgen.

#### needspace

\needspace{Laenge} Ungefähr diese Länge mehr.

#### **Needspace**

\Needspace{Laenge} Genau diese Länge mehr.

#### Needspace\*

\Needspace\*{Laenge} Genau diese Länge mehr und vertikaler Ausgleich, wenn flushbottom gesetzt wurde.

### Beispiele

needspace ... Text ... \needspace{4\baselineskip} 4 mal Zeilenabstand mehr ......

### Needspace\*

 ... Text ... \Needspace\*{4\baselineskip} 4 mal Zeilenabstand mehr ... Nur diesmal mit vertikalem Ausgleich,wenn flushbottom gesetzt ist

# Befehle

### Anpassen der Höhe der Kopfzeile

\usepackage{fancyhdr} \setlength{\headheight}{15pt}\pagestyle{fancy}

Sauber

\fancyhf{} – alle Kopf- und Fußzeilenfelder bereinigen.

### Liniendicke anpassen

\renewcommand{\headrulewidth}{0.0pt}\renewcommand{\footrulewidth}{0.5pt}

# Fancy Header

Paket\usepackage{fancyhdr}

neuer Seitenstile\pagestyle{fancy} und \pagestyle{fancyplain}

**Unterschied** \pagestyle{fancyplain} funktioniert auch bei Kapitelseiten.

#### **Hinweis**

 Von der Verwendung zusammen mit einer Koma Klasse wirdabgeraten.

### Elemente einfügen

#### Oben

 Oben Links \lhead[Gerade]{Ungerade} Oben Mitte \chead[Gerade]{Ungerade}Oben Rechts \rhead[Gerade]{Ungerade}

#### Unten

 Unten Links \lfoot[Gerade]{Ungerade} Unten Mitte \cfoot[Gerade]{Ungerade}Unten Rechts \rfoot[Gerade]{Ungerade}

# Mögliche bereits bestehende Elemente

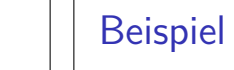

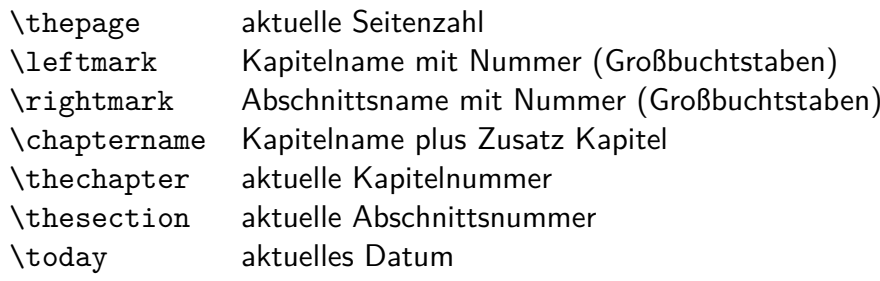

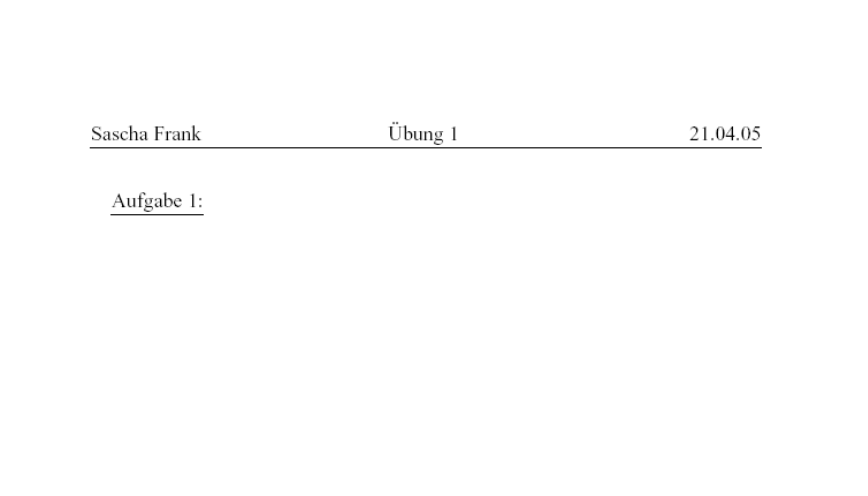